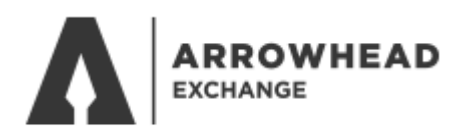

# ACCESSING COMMISSION STATEMENTS

#### Go to [www.arrowheadexchange.com](http://www.arrowheadexchange.com/)

#### Select **Producer**

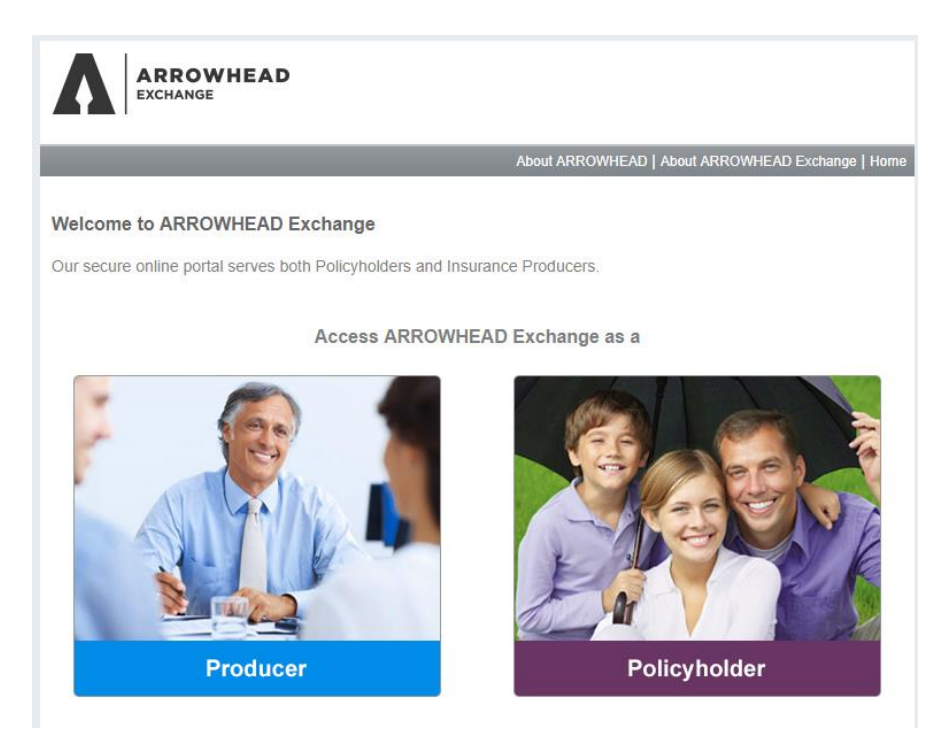

### Login with your producer code, username and password

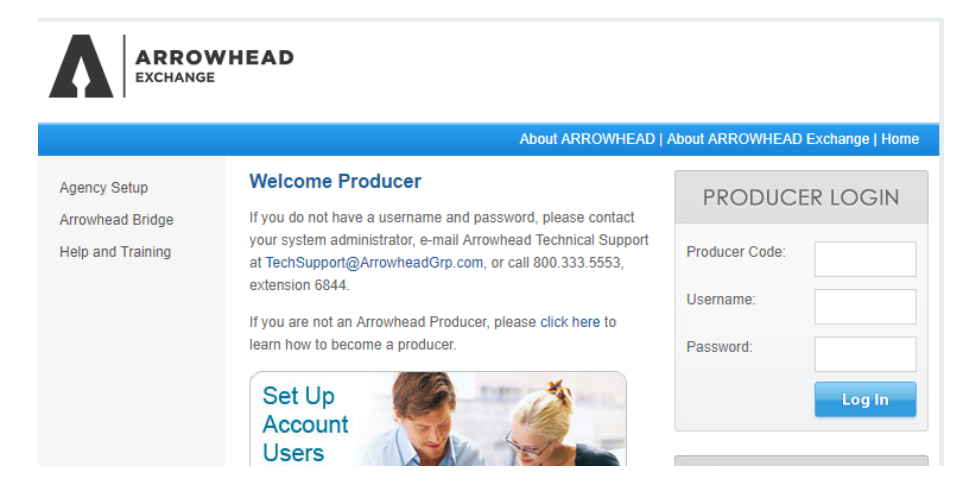

## Select **Commission Statements**

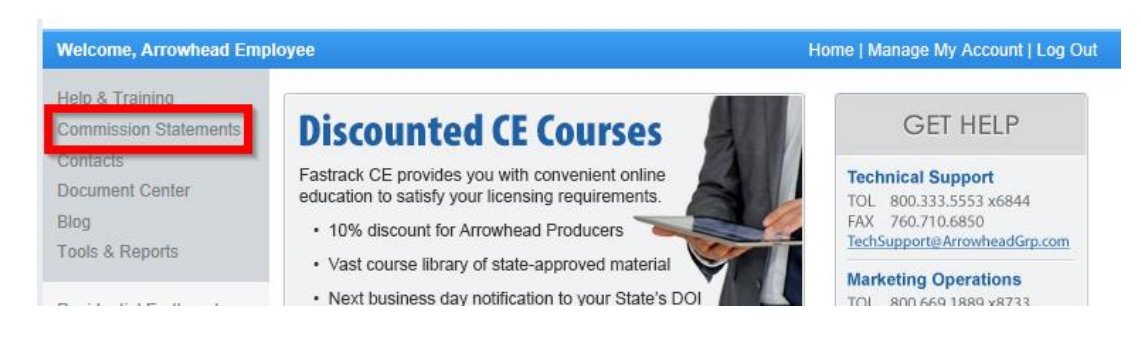

## Login with your Administrator ID and password

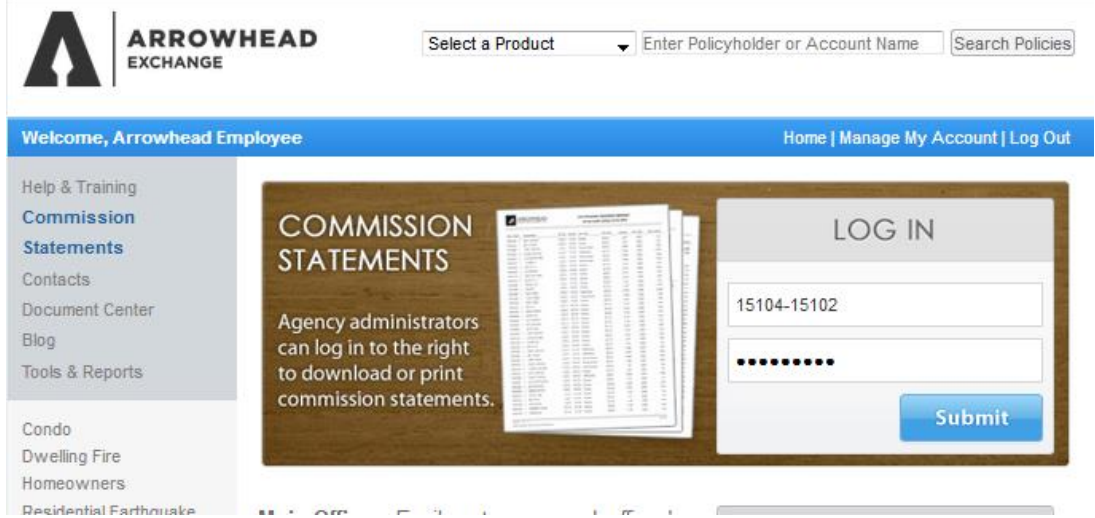

Select the commission statement to view *if you have multiple lines of business they will be organized by tabs*

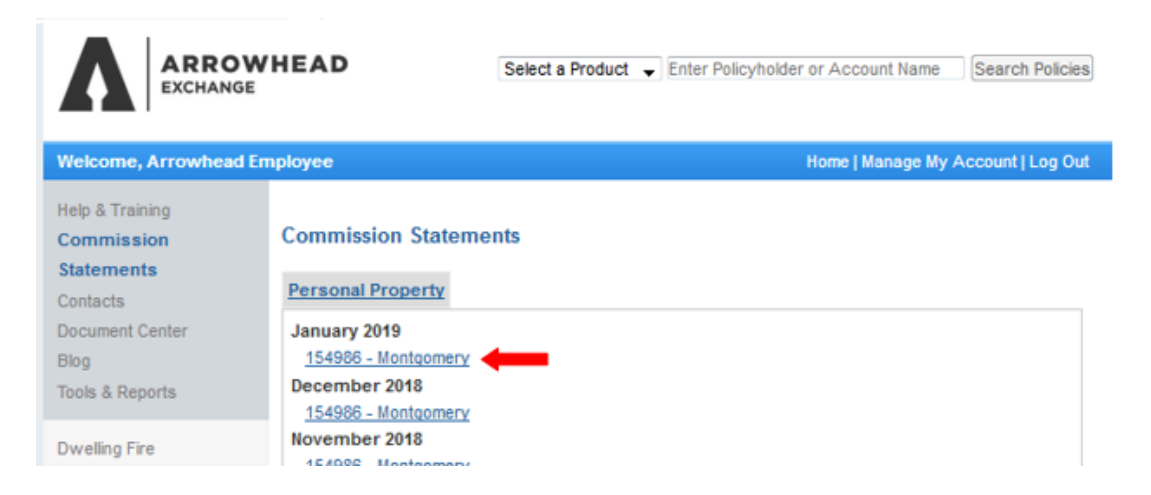